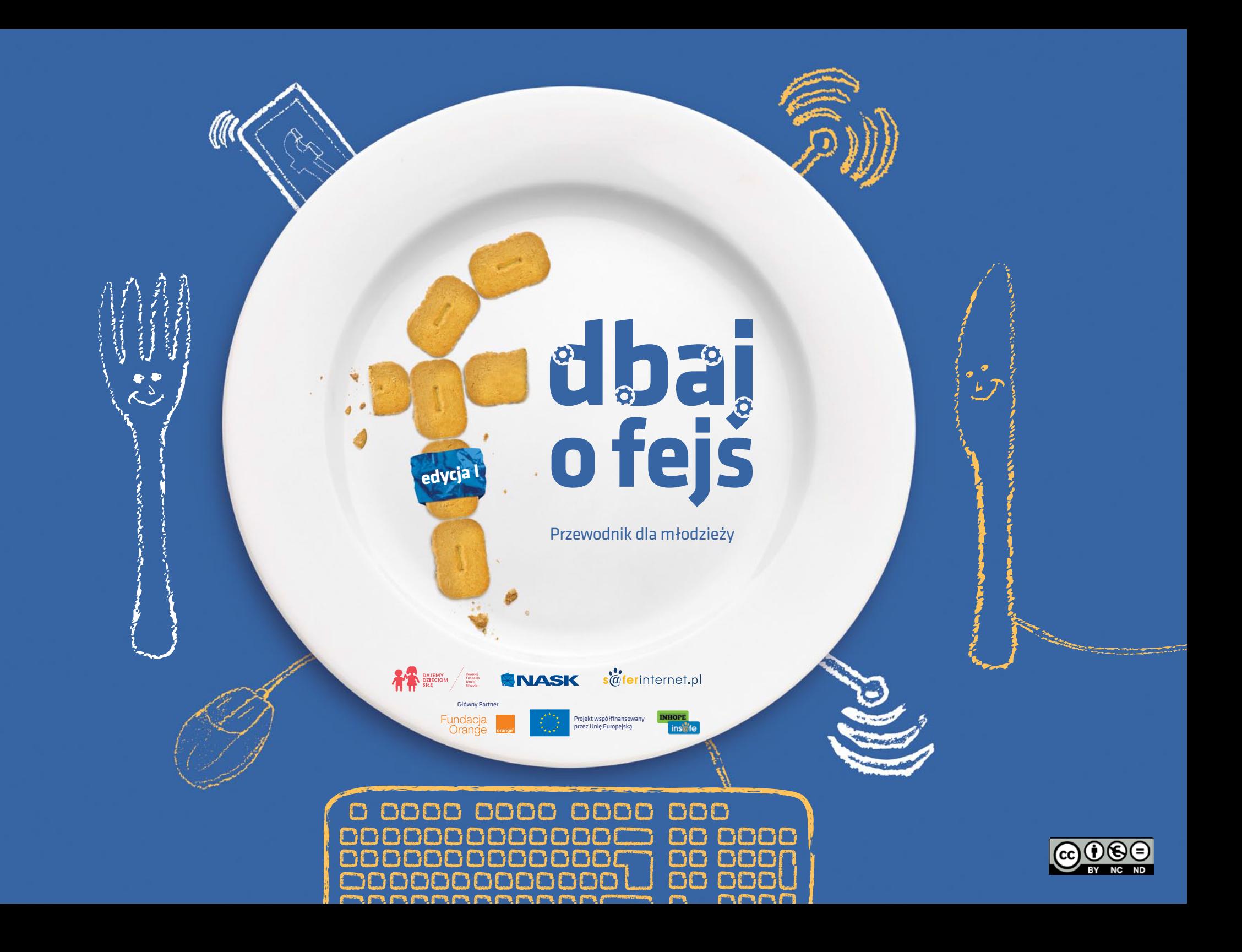

<span id="page-1-0"></span>**Z Facebooka korzysta już niemal 1,6 miliarda osób. Niewielu z użytkowników wie jednak o możliwości udostępniania tylko części swoich danych wszystkim internautom.**

Niniejszy przewodnik został stworzony z myślą o użytkownikach Facebooka, którzy w szybki i prosty sposób chcieliby dowiedzieć się jak odpowiednio do swoich potrzeb dostosować ustawienia prywatności na najpopularniejszym portalu społecznościowym na świecie.

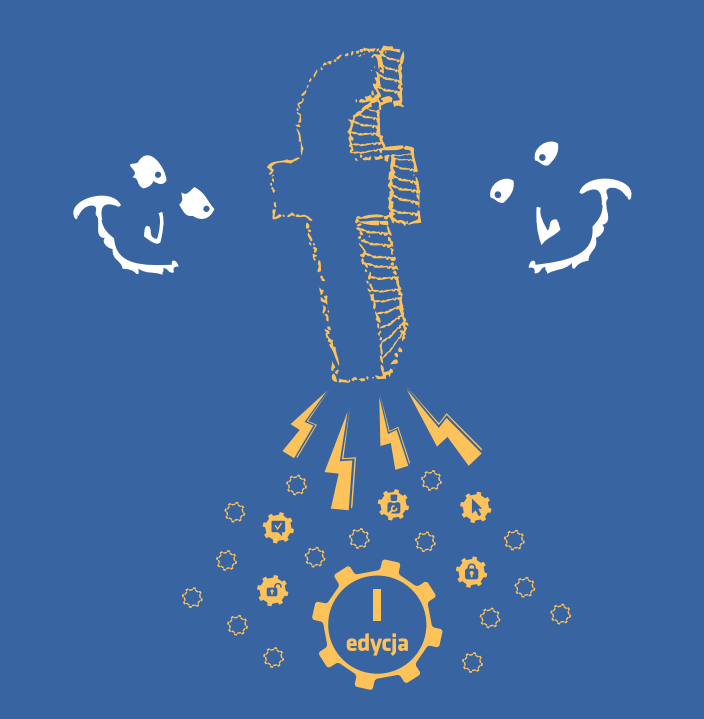

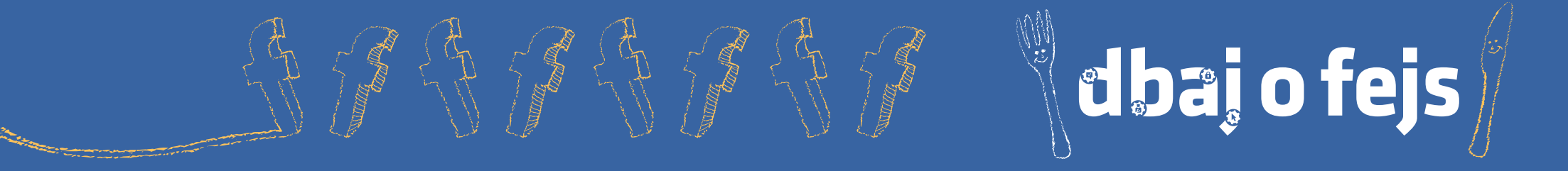

# **spis treści**

- **1. Znajomi-nieznajomi.** [Ustawienia to podstawa](#page-2-0)
- **2. [Fałszywe przekierowania](#page-9-0)** o stronach Facebooka, [które tak naprawdę nimi nie są](#page-9-0)
- **3. Foto-story**  [czyli o tym, komu chcesz pokazywać](#page-11-0)  [na Facebooku, jak spędzałeś czas](#page-11-0)
- **4. [O! Tagowanie](#page-14-0)** 3
	- **5. Lubię to!** czyli co mówią o Tobie Twoje "lajki"
	- [i komentarze](#page-16-0)

10

12

- **6. Angry gry**  [o tym, jak kontrolować aplikacje](#page-18-0)
- [z grami na Facebooku i co się z nimi wiąże](#page-18-0)
- **7. [Niech Face będzie z Tobą!](#page-21-0)**  czyli o stałym 15 [kontakcie z Facebookiem w komórce i komputerach](#page-21-0)
- [używanych przez więcej niż jedną osobę](#page-21-0) 17 22
	- **8. [Uwaga, lokalizacja!](#page-24-0)**
- **9. [Coś nie tak? Raportuj!](#page-26-0)** 19

25 27

<span id="page-2-0"></span>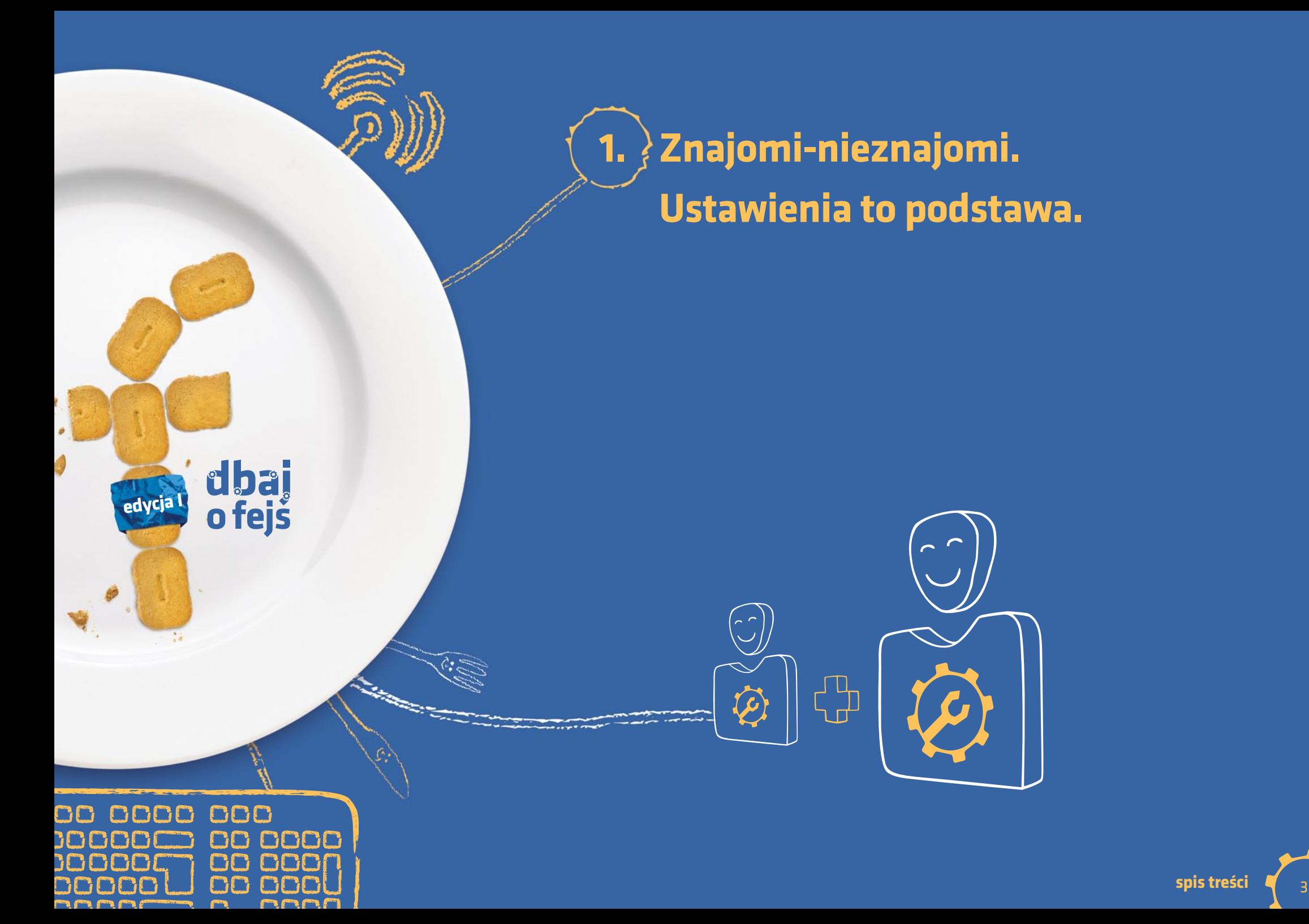

#### **1. Znajomi-nieznajomi. Ustawienia to podstawa**

**Spójrz na listę swoich znajomych na Facebooku. Ilu z nich znasz choć trochę, a ilu trafiło do tego grona tylko dlatego, że dostałeś od nich zaproszenie (bo są np. znajomym znajomego) albo dlatego, że Facebook uznał, że możesz ich znać?**

\_\_\_\_\_\_\_\_\_\_\_\_\_\_\_\_Dbaj o fejs!\_\_\_\_\_\_\_\_\_\_\_\_\_\_\_\_ Długa lista znajomych to nic złego. Facebook przecież służy do tego, by kontaktować się z innymi i dzielić się z nimi komentarzami, zdjęciami, muzyką, filmami… Czy chciałbyś jednak, żeby wszystkie rzeczy, które umieszczasz na swojej osi czasu, były dostępne wszystkim Twoim znajomym z FB?

Facebook daje możliwość pogrupowania znajomych i dostosowania widoczności postów publikowanych na Twojej osi.

Przydatne ustawienia znajdują się w menu na górze strony.

Jedno kliknięcie w znak kłódki rozwija menu, które pozwala w prosty i szybki sposób ustawić prywatność konta.

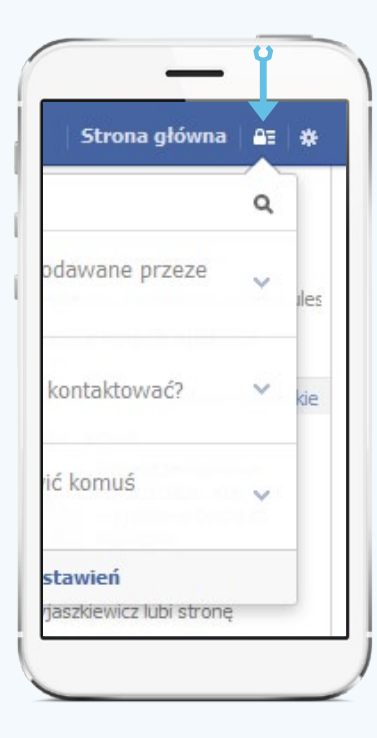

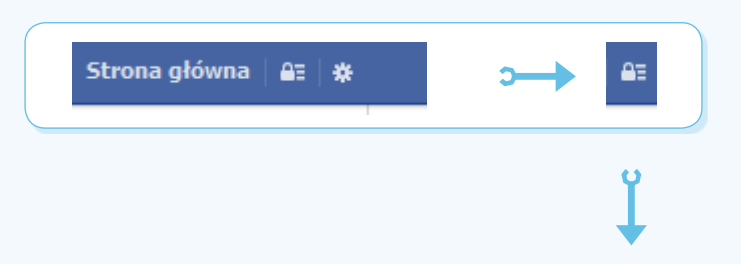

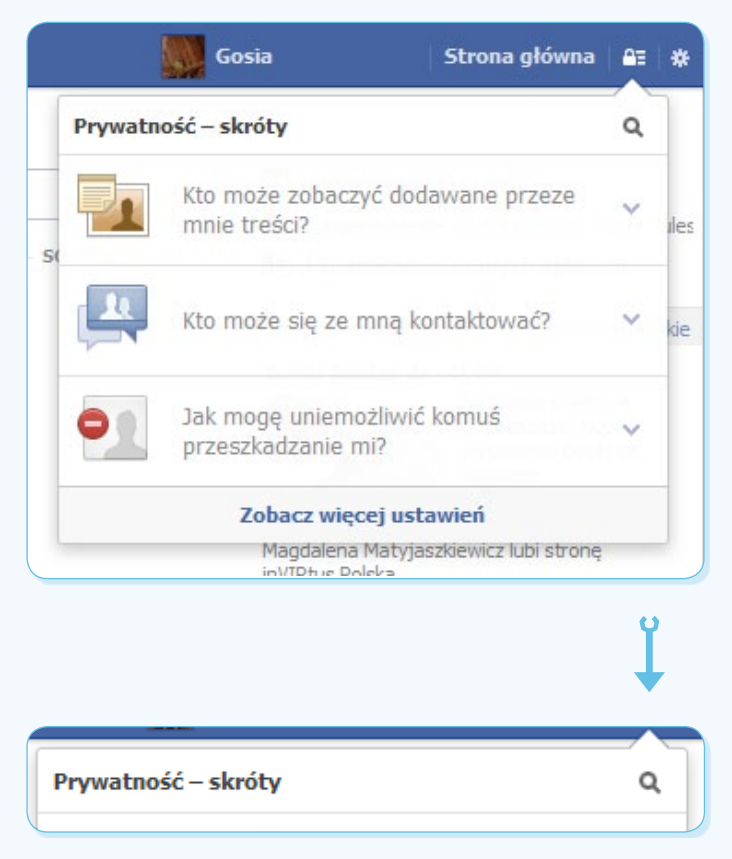

## **1. Znajomi-nieznajomi. Ustawienia to podstawa**

## **Kto może zobaczyć dodawane treści?**

Posty

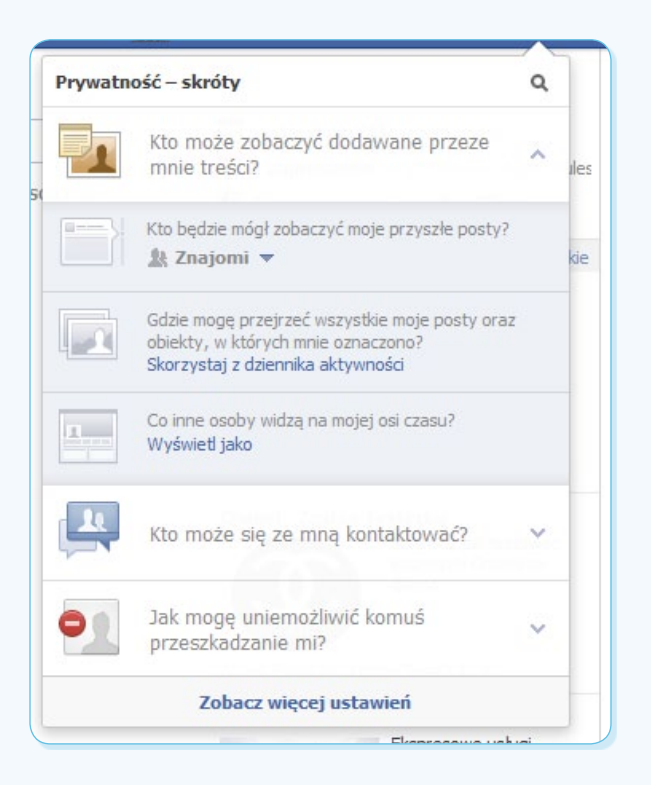

W polu Kto będzie mógł zobaczyć moje przyszłe posty możesz zmienić ustawienia tak, by wszystkie publikowane przez Ciebie wiadomości były dostępne publicznie lub by mogły je oglądać tylko określone grupy osób. Po kliknięciu tego pola pojawi się menu:

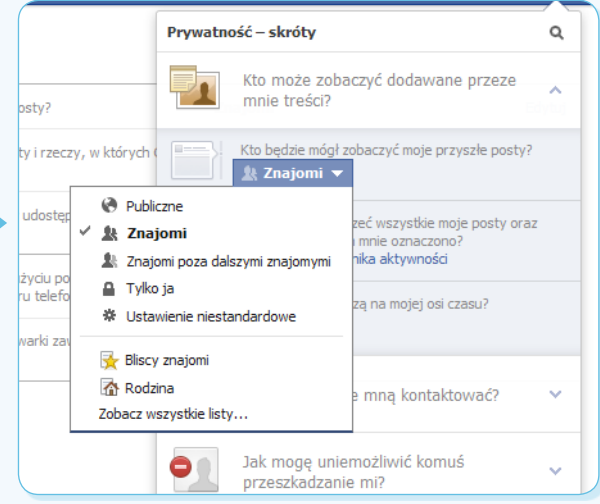

W tym miejscu możesz określić, kto będzie mógł zobaczyć publikowane przez Ciebie informacje, oglądać Twoje zdjęcia i filmy. Masz kilka możliwości.

Wybierając ustawienia Publiczne, godzisz się na to, by treści mogły być wyświetlane przez każdego użytkownika sieci (a także indeksowane przez wyszukiwarki).

- Opcja Znajomi udostępnia informacje tylko tym osobom, które znajdują się na liście Twoich znajomych na Facebooku.
- Ich grono można dodatkowo zawęzić do grupy najbliższych – Znajomi poza dalszymi znajomymi – (wymaga to jednak zdefiniowania każdego ze znajomych jako "bliższego" lub "dalszego").
- Zaznaczenie Tylko ja sprawi, że informacja będzie widoczna wyłącznie dla Ciebie (zarówno na stronie głównej, jak i na Twojej osi czasu).
- Ustawienia niestandardowe dają możliwość zdefiniowania określonych osób lub list osób, którym chcesz dać (lub zabrać) możliwość oglądania Twoich postów.

## **Jak zdefiniować znajomych i tworzyć grupy znajomych?**

Każdego ze znajomych możesz przyporządkować do wybranej przez Ciebie grupy. Aby to zrobić, wejdź na swój profil (oś czasu), najedź myszą na pole "znajomi" i wybierz znajomego.

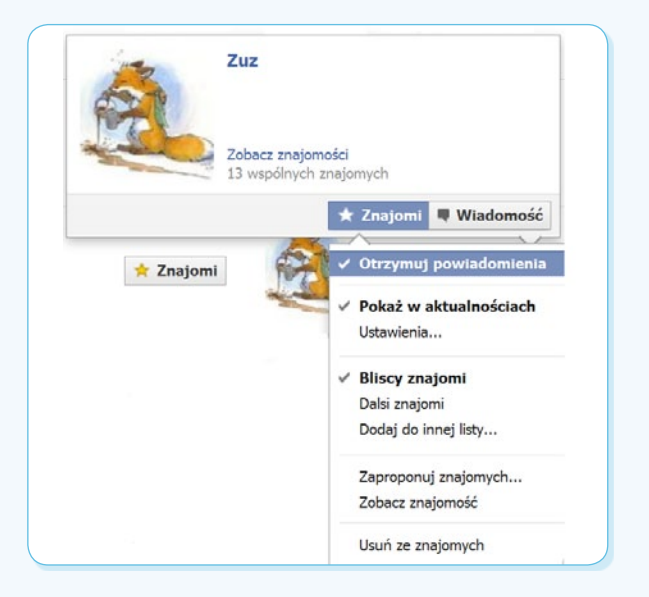

W tym oknie możesz ustawić czy dana osoba należy do grona Twoich bliższych lub dalszych znajomych, czy też znajdzie się w innej zdefiniowanej przez Ciebie grupie (może należeć do jednej lub więcej grup!). Jeżeli w tym okienku nie zaznaczysz do której grupy ma należeć Twój znajomy, dostępne będą dla niego wszystkie wiadomości wyświetlane na Twojej

osi czasu (chyba, że udostępnisz wiadomość tylko wybranym osobom, definiując je po kolei). Każdego ze znajomych trzeba zdefiniować osobno.

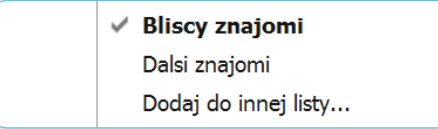

# **Widok profilu**

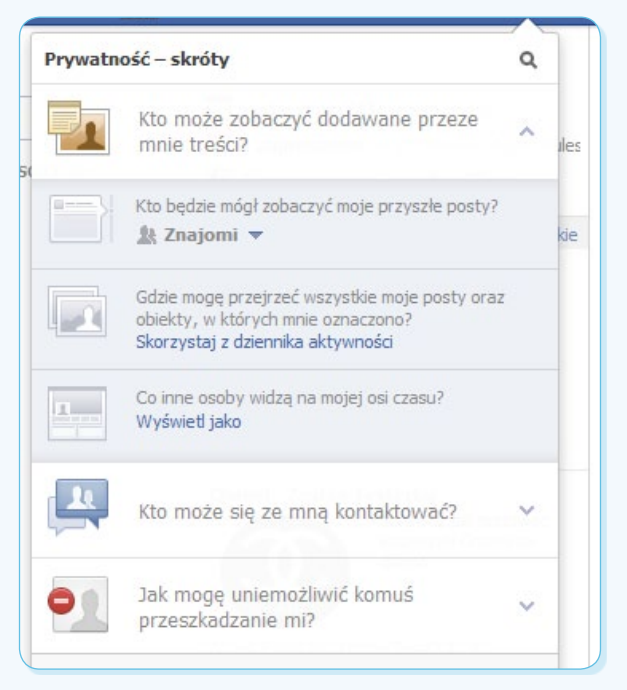

W polu Kto może zobaczyć dodawane przeze mnie treści kliknij na Wyświetl jako (znajdujące się w polu Co inne osoby widzą na mojej osi czasu).

Co inne osoby widza na mojej osi czasu?  $\mathbf{L}$ Wyświetl jako

Skorzystaj z dziennika aktywności

Na ekranie pojawi się obraz Twojego profilu wraz z informaciami, które udostępniasz wszystkim użytkownikom sieci. Jeżeli chcesz zobaczyć, co widzi konkretna osoba należąca do Twoich znajomych, na górze strony kliknij Wyświetl jako konkretny użytkownik i wpisz imię i nazwisko osoby, którą masz na myśli.

\_\_\_\_\_\_\_\_\_\_\_\_\_Więcej ustawień\_\_\_\_\_\_\_\_\_\_\_\_\_\_ Dalsze ustawienia znajdziesz w Ustawieniach prywatności. Dostaniesz się do nich ze strony głównej.

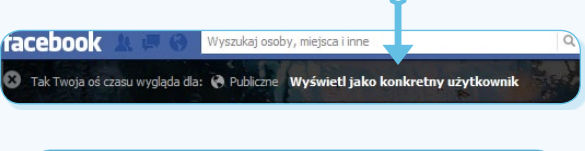

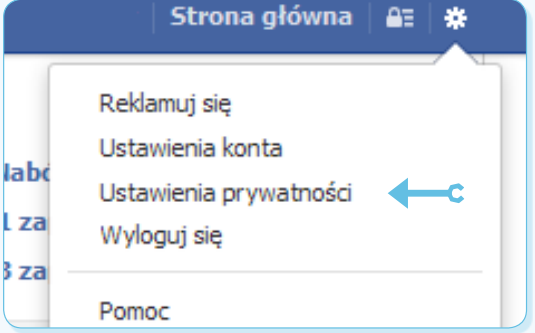

W menu znajdującym się po lewej stronie wybierz Oś czasu i oznaczanie:

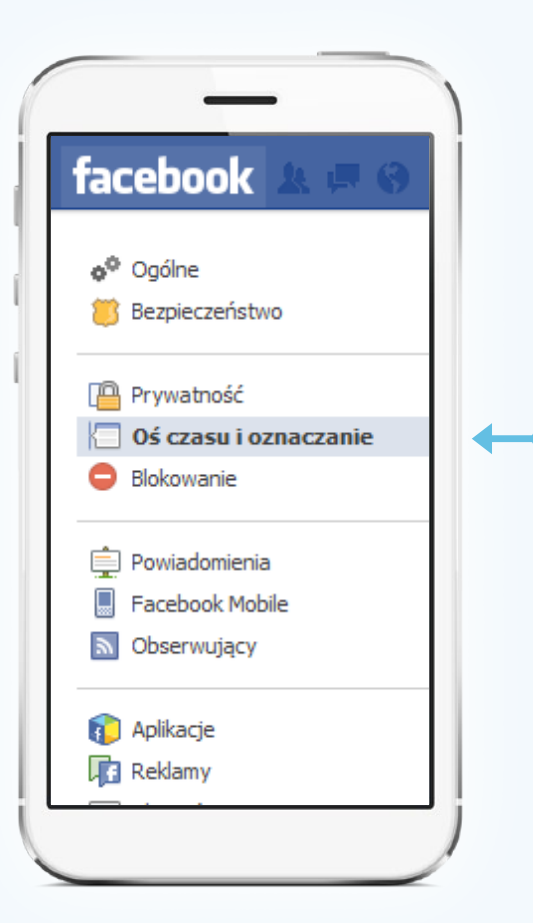

#### W odpowiedzi po prawej stronie pojawi się menu:

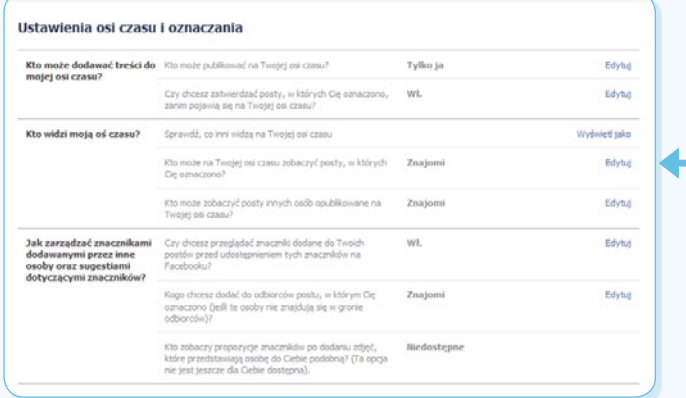

Twoja oś czasu na Facebooku to archiwum Twojej aktywności. To na niej pojawiają się zamieszczone w przeszłości (przez Ciebie i przez innych użytkowników) zdjęcia na których zostałeś oznaczony, filmy, komentarze i informacje. Jeżeli nie zmienisz ustawień, domyślnie Twoja oś czasu będzie widoczna dla wszystkich użytkowników. Publikując treści na Facebooku, warto udostępniać je tylko znajomym.

Pozostawienie publicznej dostępności spowoduje na przykład, że osoba, która nie jest Twoim znajomym będzie mogła oglądać Twoje posty w swoich aktualnościach.

## **Kto może się ze mną kontaktować?**

By zdecydować, z kim masz ochotę się kontaktować, wybierz to pole:

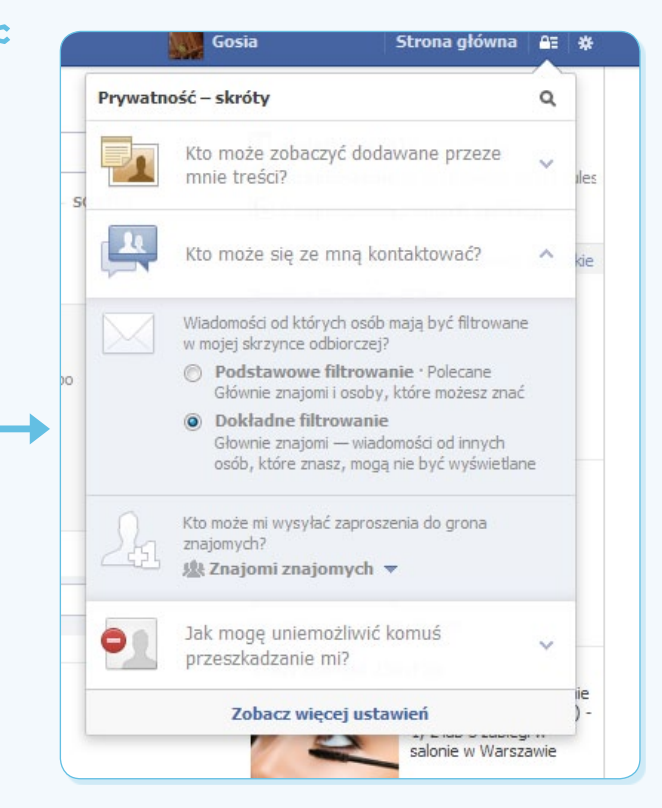

W tym polu możesz wybrać sposób filtrowania otrzymywanych wiadomości – czy będziesz je otrzymywać głównie od znajomych, czy też od osób, które zostały Ci zasugerowane przez Facebooka

## dbai o feis

## **1. Znajomi-nieznajomi. Ustawienia to podstawa**

(na podstawie listy wszystkich Twoich znajomych), podobnie jak w sytuacji, kiedy Facebook podpowiada Ci, kogo jeszcze możesz znać. Kolejnym ważnym ustawieniem jest Kto może wysyłać Ci zaproszenie do grona znajomych. Masz do wyboru Znajomych Twoich znajomych (czyli tych, którzy są w gronie znajomych osób, które znajdują się na Twojej liście facebookowych znajomych) lub Wszystkich (wtedy nawet zupełnie obce osoby będą mogły wysyłać Ci zaproszenia).

Kolejne dostępne opcje znajdziesz w menu Ustawienia prywatności, które umieszczono na stronie głównej:

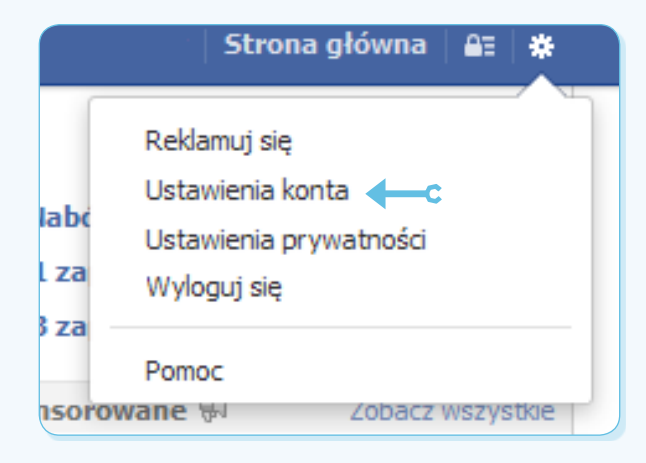

#### Ustawienia i narzedzia prvwatności

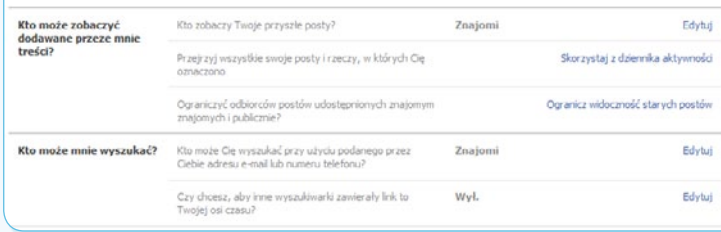

W tym miejscu możemy:

Przejrzyj wszystkie swoje posty i rzeczy, w których Cię

korzystając z dziennika aktywności sprawdzić posty, w których zostałeś oznaczony i ustawić ich widoczność;

ograniczyć widoczność starych postów w Twojej osi czasu (kliknięcie na ten link sprawi, że posty, wcześniej widoczne publicznie lub dla znajomych znajomych, będą widoczne jedynie dla Twoich znajomych);

Skorzystaj z dziennika aktywnoś

Edyby

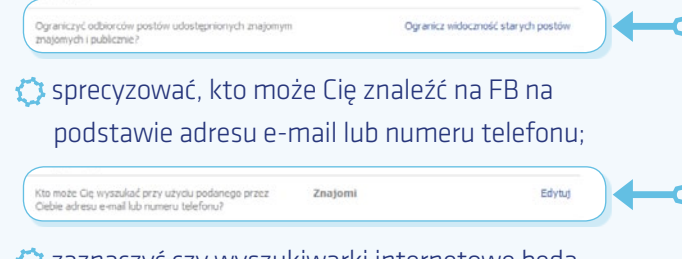

zaznaczyć czy wyszukiwarki internetowe będą mogły znajdować link do Twojej osi czasu.

## **Ktoś mi przeszkadza**

#### \_\_\_\_\_\_\_\_\_\_\_\_\_\_\_\_\_Znajomi\_\_\_\_\_\_\_\_\_\_\_\_\_\_\_\_\_\_

Ktoś z Twoich znajomych nie daje Ci spokoju na Facebooku? Nie chcesz, by więcej oglądał Twoje posty? A może w ogóle chcesz usunąć go z listy znajomych? Nic prostszego!

W menu Prywatność skróty wejdź na pole Jak mogę uniemożliwić komuś przeszkadzanie mi? Tam wpisz imię i nazwisko lub e-mail osoby, którą chcesz zablokować.

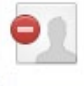

Jak moge uniemożliwić komuś przeszkadzanie mi?

Możesz zablokować kogoś, aby usunać go z grona znajomych i uniknąć sytuacji, w której osoby te rozpoczynają konwersację z Tobą lub widzą zawartość dodawana przez Ciebie na Twojej osi  $czasu. [?]$ 

Dodaj imie i nazwisko lub adres e-mail

Wyświetl wszystkich zablokowanych użytkowników

Zobacz więcej ustawień

 $\mathcal{N}$ 

## **1. Znajomi-nieznajomi. Ustawienia to podstawa**

Facebook wyświetli listę osób, które pasują do podanych przez Ciebie kryteriów:

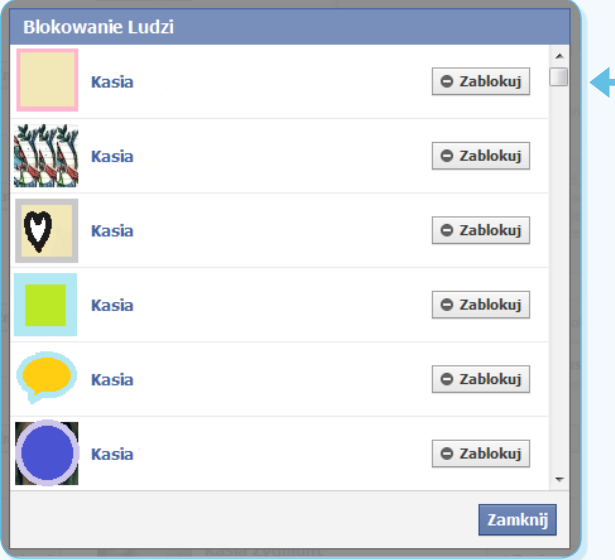

Kliknij pole Zablokuj przy profilu wybranej osoby. Od tej pory nie będzie mogła z Tobą rozmawiać, zaczepiać Cię i czytać informacji pochodzących z Twojej osi czasu. Zostanie także wykluczona z listy Twoich znajomych. Musisz pamiętać, że – mimo tej blokady – będzie nadal widziała i mogła komentować treści, które są przez Ciebie udostępniane np. w grupach, z których razem korzystacie.

\_Nieznajomi\_ A co w sytuacji, kiedy nie chcesz, żeby jakaś osoba zapraszała Cię do grona znajomych? Również w tym

przypadku możesz ją zablokować. W pasku na górze strony głównej wpisz imię i nazwisko osoby, którą chcesz zablokować. Facebook wskaże pasujące wyniki poszukiwania. Po wpisaniu jej imienia i nazwiska (albo nicka) zostaniesz przekierowany na jej stronę.

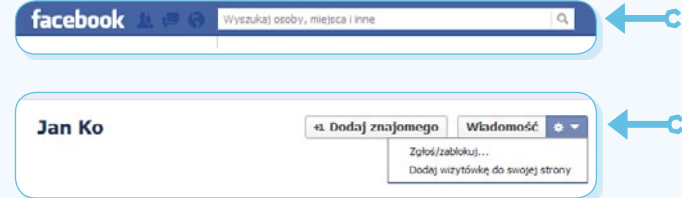

#### Rozwiń pole ustawień i wybierz Zgłoś/zablokuj.

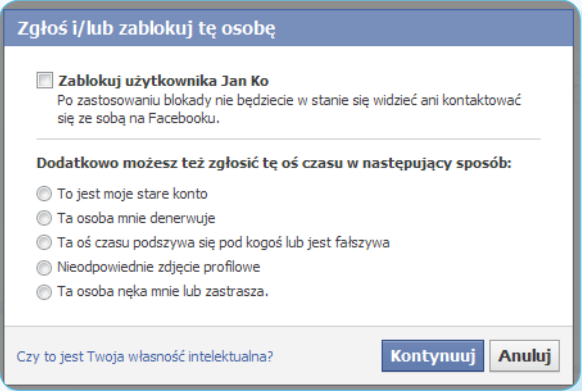

W oknie, które pojawi się na ekranie, wybierając odpowiednie opcje, możesz zablokować wybranego użytkownika. Spowoduje to, że nie będzie miał możliwości kontaktowania się z Tobą ani zaproszenia Cię do grona znajomych.

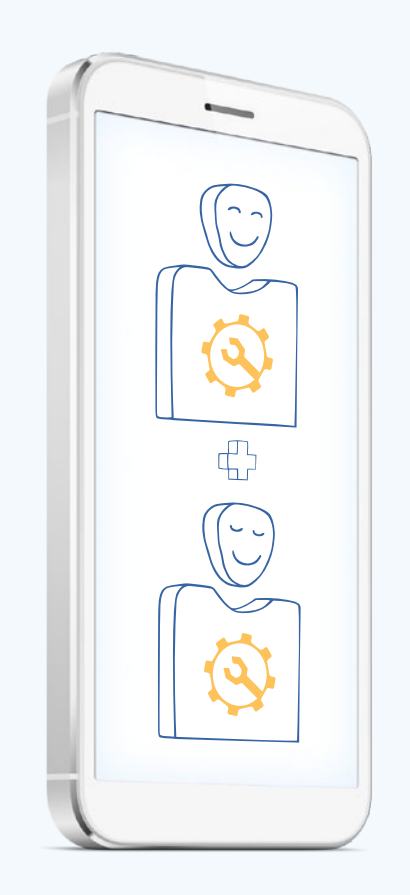

<span id="page-9-0"></span>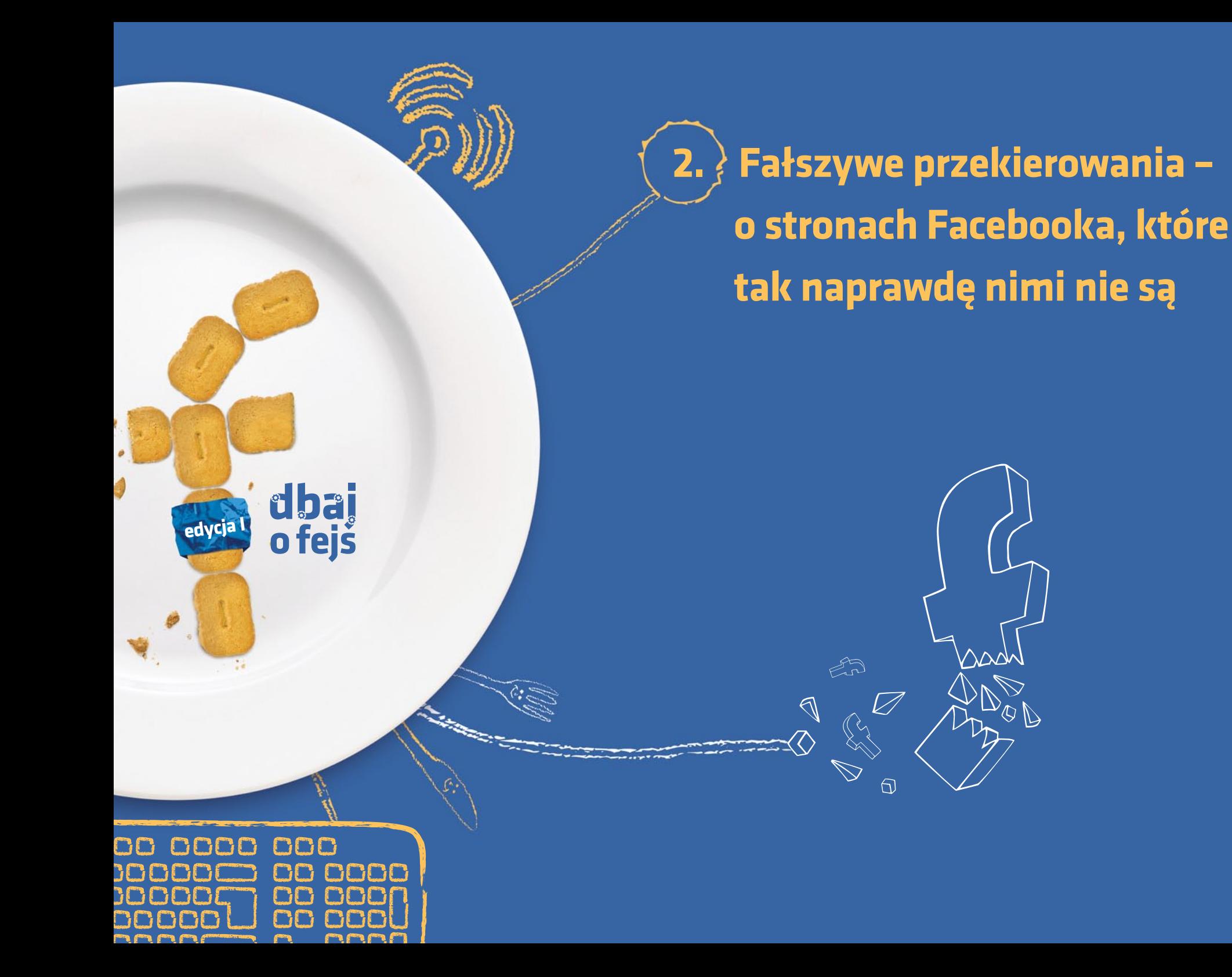

10 **[spis treści](#page-1-0)**

**Wchodzisz na Facebooka, logujesz się i nagle przenosisz się na stronę… kasyna w Las Vegas. Po chwili w panice wchodzisz na swój profil na Facebooku i… nie możesz się zalogować! To oznacza tylko jedno – ktoś za pomocą fałszywej strony i przekierowania włamał się na Twój profil, wykorzystując wpisane przez Ciebie hasło.**

Wiemy – nie jest Ci w tej sytuacji zbyt wesoło. Co można zrobić? Po pierwsze: jak najszybciej zmień hasło do swojego konta, najlepiej na długie, zawierające małe i duże litery, cyfry oraz inne znaki. W tym celu wejdź na stronę logowania do Facebooka, wpisz swój adres e-mail lub numer telefonu (jeżeli wcześniej go zdefiniowałeś) i kliknij Nie pamiętasz hasła?

![](_page_10_Picture_3.jpeg)

Pojawi się okno, w którym jeszcze raz będziesz musiał podać swój adres e-mail, numer telefonu (jeżeli wcześniej zarejestrowałeś go w serwisie) lub nazwę użytkownika, jaką posługujesz się na Facebooku.

![](_page_10_Picture_5.jpeg)

Zapominalscy mogą skorzystać z jeszcze innego rozwiązania – wystarczy wpisać swoje imię i nazwisko oraz imię i nazwisko znajomego z Facebooka.

![](_page_10_Picture_168.jpeg)

C

Facebook zapyta, w jaki sposób chcesz zmienić hasło. W tym przypadku na Twój adres e-mailowy zostanie wysłany link umożliwiający szybką zmianę hasła.

![](_page_10_Picture_169.jpeg)

Zawsze zwracaj uwagę na pasek przeglądarki, w który wpisujesz adres. W internecie istnieje wiele podróbek popularnych stron internetowych. Jeżeli zamiast adresu www.facebook.com wpiszesz inny (podobny, pod którym ktoś założył fałszywą stronę), nawet się nie zorientujesz, kiedy podasz oszustom swoje hasło, sądząc, że logujesz się do Facebooka! Logując się, musisz pilnować się sam! Nikt nie zadba o Twój fejs, tak jak Ty.

dbai o feis

Przewodnik dla młodzieży

<span id="page-11-0"></span>![](_page_11_Picture_0.jpeg)

**3. Foto-story – czyli o tym, komu chcesz pokazywać na Facebooku, jak spędzałeś czas**

![](_page_11_Picture_2.jpeg)

12

## **3. Foto-story – czyli o tym, komu chcesz pokazywać na Facebooku, jak spędzałeś czas**

**Czy wiesz, że każdego dnia na Facebooka użytkownicy wrzucają ponad 300 milionów zdjęć i udostępniają inne fotografie 219 miliardów razy? Każda osoba, która posiada konto na portalu, może opublikować zdjęcie albo je skomentować. Dla kogo jest widoczne zdjęcie umieszczane w albumie? To zależy, jakie są jego ustawienia.**

Widoczność zdjęcia możesz ustawiać zarówno na osi czasu, jak i bezpośrednio w swoich albumach. Zacznij od pierwszej możliwości. Ustawienia dostępności zdjęcia na osi są takie same jak dla każdej innej wiadomości.

![](_page_12_Figure_3.jpeg)

Dostępność możesz ustawić w tym polu. Możesz udostępnić dane zdjęcie dla wszystkich, dla znajomych, dla wybranych osób lub sprawić, że nie będą go widzieli wybrani użytkownicy z listy znajomych.

Zdecydowanie więcej możliwości daje udostępnianie zdjęć znajdujących się w albumach. Każdy album można udostępnić określonej grupie; co więcej, możliwe jest dokładne opisanie i udostępnienie wrzuconych do niego fotek. Jak to zrobić?

## **Udostępnianie zdjęć w albumach**

Na swojej osi czasu możesz ustawić dostępność zdjęć zawartych w albumach. Kliknij na polu Zdjęcia, a następnie najedź na ikonkę Albumy:

![](_page_12_Figure_8.jpeg)

Prawie każdy z albumów na Facebooku może mieć ustawioną inną dostępność. Wyjątek stanowią zdięcia znajdujące się w albumie Zdięcia na osi czasu i Zdjęcia profilowe (dla których możesz zmienić dostępność tylko pojedynczo) oraz album Zdjęcia w tle, który domyślnie ustawiony jest jako dostępny publicznie.

![](_page_12_Figure_10.jpeg)

![](_page_12_Figure_11.jpeg)

Aby ustawić dostępność albumów, kliknij na tej ikonie. Pojawi się menu, w którym będziesz mógł zaznaczyć, komu udostępniasz zdjęcia zawarte w albumie.

# dbai o feis

## **3. Foto-story – czyli o tym, komu chcesz pokazywać na Facebooku, jak spędzałeś czas**

## **Opisywanie i udostępnianie pojedynczych zdjęć**

Edycja możliwa jest po powiększeniu danego zdjęcia i kliknięciu okienka Edytuj.

![](_page_13_Picture_3.jpeg)

Będziesz miał możliwość opisania, kto znajduje się na zdjęciu, gdzie je zrobiłeś i co się na nim znajduje. Jeżeli oznaczona osoba znajduje się w gronie Twoich znajomych, Facebook zasugeruje Ci, kogo mogłeś mieć na myśli; będziesz mógł zlinkować opisane zdjęcie z profilem tej osoby.

![](_page_13_Figure_5.jpeg)

Kiedy już wrzucisz zdjęcie, warto zastanowić się, komu chcesz je udostępnić. Jeżeli będzie widoczne dla wszystkich użytkowników, każdy będzie mógł wejść na Twój profil, zobaczyć je i skomentować. Okienko dostępności wygląda tak samo jak w przypadku udostępniania zdjęć na osi czasu.

Raz wrzucone zdjęcie może bardzo szybko rozprzestrzenić się po sieci. Warto o tym pamiętać i – dzieląc się zdjęciami – udostępniać je tylko wybranym osobom. Inaczej będzie Ci zdecydowanie trudniej zadbać o fejs…

![](_page_13_Picture_8.jpeg)

![](_page_13_Picture_9.jpeg)

dbai o feis

Przewodnik dla młodzieży

<span id="page-14-0"></span>![](_page_14_Picture_0.jpeg)

15 **[spis treści](#page-1-0)**

**Ile zdjęć wrzucasz do sieci w ciągu jednego dnia? Na ilu fotkach jesteś otagowany? A czy zdarzyło Ci się kiedyś, że zostałeś oznaczony na zdjęciu, chociaż nie miałeś na to zbytniej ochoty? Czy wiedziałeś, jak sobie z tym poradzić? Jeżeli nie – zaraz Ci podpowiemy.**

Tagowanie zdjęć na Facebooku jest bardzo szybkie.

![](_page_15_Figure_3.jpeg)

Wejdź na pojedyncze zdjęcie i kliknij Oznacz zdjęcie.

![](_page_15_Picture_5.jpeg)

Na zdjęciu pojawi się mały krzyżyk. Aby oznaczyć wybraną osobę, wystarczy najechać na nią myszą, a potem wprowadzić jej imię i nazwisko. Facebook będzie Ci sugerować profil osoby skojarzony z wpisanym imieniem i nazwiskiem; możesz zaakceptować jego propozycje lub je odrzucić.

Chcesz kontrolować, kto oznacza Cię na zdjęciach? Nic prostszego! Na stronie głównej w prawym górnym rogu znajdziesz menu z zakładką Ustawienia prywatności.

![](_page_15_Picture_154.jpeg)

#### **Helmutonia est esseu Lompezonia**

![](_page_15_Picture_155.jpeg)

Tutaj, wybierając opcje w kolejnych polach, możesz w prosty sposób zarządzać Kto może publikować na Twojej osi czasu i Czy chcesz zatwierdzać posty, w których Cię oznaczono (warto to zrobić, by uniknąć przykrych niespodzianek).

![](_page_15_Picture_156.jpeg)

Warto również odpowiednio ustawić opcje zarządzania znacznikami dodawanymi przez inne osoby. Dają one możliwość określenia: czy chcesz mieć podgląd dodanych załączników

zanim zobaczą je inni;

dodawanymi przez inne<br>osoby oraz sugestiami

kogo chcesz upoważnić do oglądania postów, na których zostałeś oznaczony.

Jak zarzadzać znacznikami Czy chcesz przegladać znaczniki dodane do Twoid

Przewodnik dla młodzieży

 $W1$ 

dbai o feis

<span id="page-16-0"></span>![](_page_16_Picture_0.jpeg)

# **Super zdjęcie? Lubię to! Impreza na działce w sobotę? Lubię to!**

W serwisach społecznościowych łatwo i szybko możesz pokazać, że coś Ci się podoba. Ale czy aby na pewno powinno się to robić bez żadnych ograniczeń?

Każda osoba, która ma konto na Facebooku, może polubić wiele rzeczy: informacje na osi czasu wrzucone przez siebie i innych użytkowników, komentarze, grupy tematyczne, profile zespołów, programów, ulubionych sportowców…

Od możliwości wyboru aż kręci się w głowie! Nie zawsze jednak pamiętamy o tym, że zarówno nasze "lajki", jak i komentarze są widoczne dla wszystkich, którym dajemy upoważnienie do wglądu w nasz profil – naszych znajomych… i ich znajomych. (Jeżeli nie wiesz, jak udostępniać konkretne treści tylko wybranym osobom, zajrzyj do rozdziału 1 i 3 – tam na pewno znajdziesz coś ciekawego). Publikując, komentując i "lajkując", pokazujesz część siebie, swoich zainteresowań, upodobań i życia prywatnego. Dlatego też używając Facebooka, dobrze jest pamiętać o kilku prostych zasadach, które pomagają dbać o fejs!

- Nigdy nie publikuj prywatnych wiadomości kierowanych do znajomych na tablicy lub osi czasu. Te informacje będą widoczne dla wszystkich! Zawsze możesz przecież wysłać tej osobie prywatną wiadomość przez FB.
- Pomyśl, czy chciałbyś, aby Twoje komentarze mógł przeczytać każdy. Raz opublikowaną informację trudno jest zatrzymać. Może być powtarzana przez kolejne osoby, komentowana i wykorzystywana – również ze szkodą dla Ciebie!
- Zastanów się, co publikujesz. Publikowanie informacji osobistych (gdzie dokładnie jesteś, co robisz, a w domyśle "nie ma mnie teraz w domu") jest bardzo ryzykowne.
- Z kolei treści obraźliwe, nakłaniające do przemocy lub nienawiści nie tylko źle świadczą o ich autorze, ale mogą też spowodować, że Twoje konto zostanie zablokowane przez administratora.
- Lajkuj z umiarem! Twoje "lajki" dużo o Tobie mówią. Od czasu do czasu zajrzyj na stronę lub profil, który polubiłeś. Wszystko w internecie jest bardzo zmienne i to, co podoba Ci się dzisiaj, niekoniecznie będzie też fajne jutro.
- Twoja dzisiejsza aktywność na Facebooku (np. Nie zakazowi palenia w miejscach publicznych) może o sobie kiedyś przypomnieć w najmniej oczekiwanym momencie (np. kiedy będziesz się starać o pracę w Ministerstwie Zdrowia).
- Pamiętaj, że w sieci nigdy nie jesteś sam! Klikając "Lubię to!", zezwalasz stronie, którą "polajkowałeś", by zebrała informacje o Twoim koncie i poinformowała Twoich znajomych, że coś polubiłeś. Informacja będzie widoczna nie tylko na ich osi czasu, ale również na polubionej przez Ciebie stronie.

I to by było na tyle. Kilka działań teraz, zero problemów później. Warto dbać o fejs! Lubisz to?

![](_page_17_Picture_13.jpeg)

<span id="page-18-0"></span>![](_page_18_Picture_0.jpeg)

# **jak kontrolować aplikacje z grami na Facebooku i co się z nimi wiąże**

OF OF

**Farmville, Angry Birds, Mafia Wars… Kto z Was chociaż raz nie posadził marchewki, nie zebrał plonów, nie wziął udziału w mafijnych porachunkach? Gry udostępniane na Facebooku są darmowe i dostępne przez 24 godziny na dobę. Tylko gracz decyduje, kiedy skończyć rozgrywkę.**

Można grać praktycznie ze wszystkimi użytkownikami na świecie i bić rekordy, nawet międzynarodowe! Brzmi super? Jasne! Czy jednak jest to w pełni bezpieczne? Niekoniecznie… Jeżeli aplikacja jest dostępna za darmo, zwykle wiążą się z tym pewne zagrożenia, o których zazwyczaj się nie myśli. Przed wejściem do gry warto sprawdzić, co na jej temat mówi Facebook:

![](_page_19_Picture_4.jpeg)

Jak widać, chcąc zagrać w CafeLand (dotyczy to wszystkich gier na Facebooku!), musisz zgodzić się na dostęp do informacji profilowych Twojego konta, wysyłanie na adres e-mailowy różnych informacji o grze oraz publikowanie treści w imieniu gracza (czyli Twoim!). Wielu Twoich znajomych z pewnością nie będzie zadowolonych, kiedy gra będzie codziennie informować ich o Twoich osiągnięciach. Warto

więc zaznaczyć, że tylko Ty chcesz widzieć posty umieszczane przez aplikację na Twojej osi czasu.

Można przystać na proponowane warunki albo nie grać w ogóle. Na co więc warto zwrócić uwagę, kiedy gramy?

**Po pierwsze:** prywatność. Gracze na Facebooku pozostają dla siebie anonimowi. Dopóki ze sobą nie grają. Często jeżeli chcesz z kimś zagrać, musisz dołączyć go do swoich znajomych na FB.

**Zagrożenie:** jeżeli Twoje konto nie jest odpowiednio chronione, Twój nowy znajomy będzie miał dostęp do wszystkich informacji udostępnianych publicznie na Twoim profilu. Jak się chronić? Najbezpieczniej jest **grać jedynie z osobami, które znasz** i które są już Twoimi znajomymi na Facebooku.

**Druga rzecz to spam.** Kiedy grasz, na osi czasu Twoich znajomych pojawiają się informacje o tym, ile jajek zebrałeś, jaki traktor kupiłeś albo jaka jest Twoja pozycja w rankingu najlepszych graczy. Duża liczba takich informacji może bardzo irytować innych użytkowników, a nawet spowodować, że ktoś usunie Cię z grona swoich znajomych! Co z tym zrobić? Najprostsze będzie niepublikowanie wszystkich wiadomości zasugerowanych przez grę.

## **6. Angry gry – o tym, jak kontrolować aplikacje z grami na Facebooku i co się z nimi wiąże**

O to należy się zatroszczyć w momencie pierwszego kontaktu z grą; informacje o ustawieniach znajdziesz nieco wyżej.

\_\_\_\_\_\_\_\_Teraz już… możesz spokojnie grać.\_\_\_\_\_\_\_\_ Co potem? Być może gra kiedyś Ci się znudzi lub pobijesz w niej wszystkie rekordy… Dobrze byłoby, gdybyś od czasu do czasu zajrzał do paska Aplikacji znajdującego się w lewym menu strony głównej i usunął gry, z których już nie zamierzasz korzystać.

![](_page_20_Figure_3.jpeg)

Dlaczego? Gry – nawet te nieużywane! – mogą mieć ciągły dostęp do Twoich danych. Warto więc poświęcić chwilę na wyeliminowanie nieużywanych aplikacji.

\_\_\_\_\_\_\_\_\_\_\_\_Bo warto dbać o swój fejs!\_\_\_\_\_\_\_\_\_\_\_\_

![](_page_20_Figure_6.jpeg)

Przewodnik dla młodzieży

## dbai o feis

**7. Niech Face będzie z Tobą! – czyli o stałym kontakcie z Facebookiem w komórce i komputerach używanych przez więcej niż jedną osobę**

**edvcja** 

<span id="page-21-0"></span>dbaj<br>ofejš

![](_page_21_Picture_1.jpeg)

22

**Siedzisz w kinie i jesteś na Facebooku, u cioci na imieninach sprawdzasz co słychać u znajomych. Nie chcesz, żeby ominęło Cię coś ciekawego. Masz zawsze włączony komputer i śledzisz Facebooka w swojej komórce.** 

Dzięki temu wszyscy wiedzą, gdzie jesteś i co robisz, a i Ty ciągle jesteś na bieżąco. Zastanawiałeś się kiedyś czy ktoś jeszcze – oprócz Ciebie – ma dostęp do Twojego konta? I na komputerze, i w komórce wejście na Facebooka wymaga zalogowania się. Strasznie Cię to denerwuje, więc kiedy w przeglądarce wyskakuje okienko Czy komputer ma zapamiętać wprowadzone hasło? – klikasz Tak. Po pewnym czasie ze zdumieniem odkrywasz, że na Twoim profilu pojawiły się dziwne komentarze i rzeczy, których nigdy tam nie umieszczałeś. Ktoś najwyraźniej korzystał z Twojego konta! Czym prędzej zmieniasz hasło, powiadamiasz znajomych, że ktoś wkradł się na Twój profil i obiecujesz sobie, że już nigdy nie zostawisz zalogowanego komputera. Łatwo powiedzieć, ale jak to zrobić?

## **Po pierwsze: loguj się bezpiecznie.**

Kiedy logujesz się do Facebooka na swoim komputerze lub komórce, nie pozwalaj na zapamiętywanie hasła. Nawet jeżeli każdorazowe wprowadzanie hasła irytuje Cię, pamiętaj, że chodzi o bezpieczeństwo Twojego konta. Facebook zapamiętuje adres IP komputera, z którego się logujesz. Dlatego (jeśli korzystasz z innej lokalizacji) może Cię zapytać czy Ty, to naprawdę Ty. Możesz też zabezpieczyć się, uruchamiając opcję powiadomień mailowych lub SMS-owych

w przypadku próby logowania na Twoje konto z urządzenia innego niż zwykle. Żeby ustawić takie powiadomienie, wejdź na Ustawienia konta.

![](_page_22_Figure_7.jpeg)

W zakładce po lewej stronie kliknij Bezpieczeństwo.

![](_page_22_Figure_9.jpeg)

W okienku Ustawienia zabezpieczeń kliknij Edytuj w polu Zatwierdzenie logowania.

## **7. Niech Face będzie z Tobą! – czyli o stałym kontakcie z Facebookiem w komórce i komputerach używanych przez więcej niż jedną osobę**

![](_page_23_Picture_138.jpeg)

W otwartym okienku pojawi się informacja o powiadomieniu w przypadku logowania na konto z miejsca, które nie było wcześniej używane.

![](_page_23_Picture_139.jpeg)

Zaznacz powiadomienia e-mailem lub SMSem i zapisz zmiany. W przypadku zaznaczenia powiadomień SMSowych Facebook poprosi Cię o wpisanie hasła. Następnie pojawi się okienko, w którym będziesz mógł wpisać numer na który chcesz otrzymywać powiadomienia.

#### Dodaj numer telefonu

нĆ

Zanim będzie możliwe włączenie powiadomień o logowaniu, musisz dodać numer telefonu na swojej osi czasu.  $\overline{\phantom{0}}$ Numer kierunkowy Polska (+48)

![](_page_23_Picture_140.jpeg)

przez:

Uwaga! Nie możemy wysyłać w wiadomościach tekstowych informacji dotyczących linii naziemnych ani usługi Google Voice.

Pamietaj: Aby zmienić ustawienia dotyczące osób, którym udostępniasz swój numer telefonu odwiedź swoją oś czasu. Aby zmienić ustawienia dotyczące tego, kto może wyszukać Cię, wprowadzając Twój numer telefonu, odwiedź stronę ustawień prywatności. Aby dowiedzieć się więcej na temat sposobu wykorzystywania informacji z Twojej osi czasu, odwiedź strone poświecona naszej polityce prywatności.

> **Kontynuu Anului**

Istnieje też możliwość zablokowania kodem logowania się na koncie z innego niż zwykle komputera lub urządzenia. Wystarczy w zakładce Ustawienia zabezpieczeń wybrać pole Zatwierdzanie logowania i zaznaczyć Wymagaj kodu zabezpieczającego w przypadku dostępu do konta z nieznanych przeglądarek.

![](_page_23_Picture_141.jpeg)

## **Po drugie: Pamiętaj o wylogowaniu się!**

Zalogowane konto na Facebooku to gratka dla tych, którzy mogliby wykorzystać Twój profil, podszywając się pod Ciebie. Zwłaszcza na komputerach dostępnych publicznie, gdzie co chwila zmienia się osoba korzystająca z sieci. Nie pozostawiaj swojego profilu bez opieki – dbaj o fejs!

![](_page_23_Picture_16.jpeg)

<span id="page-24-0"></span>![](_page_24_Picture_0.jpeg)

**[spis treści](#page-1-0)**

#### **8. Uwaga, lokalizacja!**

**– Słyszałaś, że Zośka była w sobotę w kinie z Mają? – Co?! A mnie powiedziała, że jest chora i przez cały weekend nigdzie nie będzie wychodziła!**

Facebook daje możliwość śledzenia miejsca w którym się znajdujesz. Jednorazowe wpisanie lokalizacji w oknie O czym myślisz znajdującym się na górze Twojej osi czasu, powoduje, że od tej pory aplikacja przy każdej opublikowanej wiadomości będzie domyślnie dodawać miejsce, w którym się znajdujesz. Co więcej, w tym samym oknie masz możliwość dodania informacji o tym, kto jest z Tobą (Facebook będzie sugerował znajomych, których najprawdopodobniej miałeś na myśli – wystarczy wpisać ich imiona):

![](_page_25_Figure_3.jpeg)

Możesz też dodawać więcej informacji: gdzie jesteś (np. w Krakowie, w kinie) i z kim (np. z Mają).

W momencie wpisania lokalizacji na Twojej osi czasu Facebook automatycznie umieszcza pod postem mapę, na której zaznaczone jest wskazane przez Ciebie miejsce (pod warunkiem, że zostało ono zdefiniowane w bazie danych serwisu).

I tu warto pamiętać, że Twoja lokalizacja może być widoczna również dla tych, którym niekoniecznie chcesz mówić, gdzie się znajdujesz. Może więc warto zachować niektóre rzeczy wyłącznie dla siebie i ustawić je widoczne tylko na Twojej osi czasu? To bardzo proste!

![](_page_25_Figure_7.jpeg)

W oknie w którym podajesz lokalizację, znajduje się pole wyboru. Możesz zdecydować, kto zobaczy, gdzie się znajdujesz. Odpowiednie ustawienie sprawi, że informacja o tym wyświetli się tylko tym osobom, którym na to pozwolisz.

 $\Box$ Dbaj o fejs! $\Box$ 

![](_page_25_Picture_10.jpeg)

<span id="page-26-0"></span>![](_page_26_Picture_0.jpeg)

#### **9. Coś nie tak? Raportuj!**

**Widzisz na Fejsie coś niepokojącego? Ktoś zamieścił nieodpowiednie zdjęcia albo komentarz, który Cię razi? Myślisz, że nie da się z tym nic zrobić? Nic bardziej mylnego!**

Każdy przypadek niestosownego zachowania można w prosty sposób oznaczyć za pomocą opcji Zgłoś zdarzenie lub spam, która jest dostępna przy wszystkich wiadomościach znajdujących się na osi czasu.

![](_page_27_Picture_3.jpeg)

Specjalny zespół pracowników Facebooka przez całą dobę bada najpilniejsze zgłoszenia wysłane za pomocą tego formularza. W razie potrzeby, w ciągu 24 godzin powiadamia o nieprawidłowościach organy ścigania. Priorytetowo traktowane są zgłoszenia dotyczące cyberprzemocy. Pewnie zastanawiasz się czy możesz zgłosić każdą rzecz, która nie będzie Ci się podobać? Nie. Zgodnie z regulaminem Facebooka: "Niedozwolone jest publikowanie treści, które: promują nienawiść, zawierają groźby lub pornografię, nawołują do przemocy lub zawierają elementy nagości, a także drastyczną i/lub nieuzasadnioną przemoc" (pkt. 7 Rozdz. "Bezpieczeństwo" Regulaminu FB). Niedozwolone jest również "atakowanie, zastraszanie i nękanie innych użytkowników" (pkt. 6 Rozdz. "Bezpieczeństwo" Regulaminu FB). Można zgłosić wszystkie treści, które w jakiś sposób naruszają te punkty regulaminu (nieodpowiednie filmy, zdjęcia, linki, rysunki itp.); nie powinieneś jednak zgłaszać tą drogą zdjęcia, które Ci się nie podoba, bo masz na nim głupią minę. Z tym problemem można sobie poradzić poprzez odpowiednie ustawienia dotyczące oznaczania zdjęć, o czym mówimy w rozdziale "O! Tagowanie!"

Korzystając z Facebooka, akceptujesz jego regulamin. Zgodnie z pkt. 5 Rozdz. "Rejestracja i bezpieczeństwo konta" regulaminu FB: "Zabronione jest korzystanie z Facebooka przez osoby poniżej 13. roku życia". Facebook jest dostępny dla wielu osób, a niektóre publikowane tam treści mogą być postrzegane jako niechciane lub obraźliwe. Twórcy Facebooka uznali, że granica wieku, w którym użytkownik będzie w stanie dokonać świadomego wyboru oferowanych treści to właśnie 13 lat. Jeżeli więc korzystasz z FB w młodszym wieku, pamiętaj, że wiąże się to nie tylko z łamaniem regulaminu, ale również naraża Cię na niepotrzebny stres związany z korzystaniem z tak specyficznego portalu.

![](_page_27_Picture_7.jpeg)